## Kurumlar

Program bölümleri ile çalışmak için öncelikle kurum ve dönem tanımının yapılması, bu kuruma ait organizasyonel birimlerin tanımlanması ve vardiya bilgilerinin kaydedilmesi gerekir. Tüm bu işlemler için Kurumlar listesinde ve sağ fare tuşu menüsünde yer alan seçenekler kullanılır.

Yeni kurum tanımlamak için ana menüde yer alan Kurumlar seçeneği kullanılır. Bilgileri tutulacak her kurum için ayrı bir kurum tanımı yapılır ve diğerlerinden ayırt edilmesi için bir numara verilir. Programa girerken hangi kurum üzerinde çalışılacaksa o kurumun numarası kullanılır.

Yeni bir kurum oluşturmak için kaydedilen alanlar ve içerdiği bilgiler şunlardır:

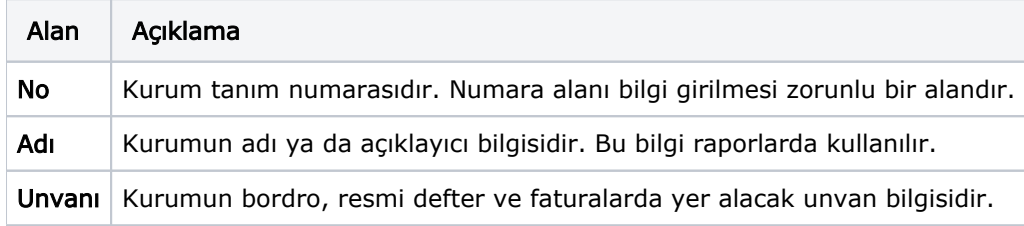